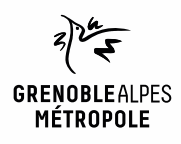

# **EMPRUNTER ET LIRE DES LIVRES AVEC LA NUMOTHÈQUE GRENOBLE-ALPES**

*Liseuse Bookeen Diva*

1

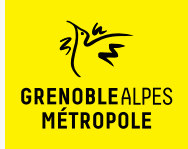

# **LES CONDITIONS DE PRÊT SUR LA NUMOTHÈQUE GRENOBLE-ALPES**

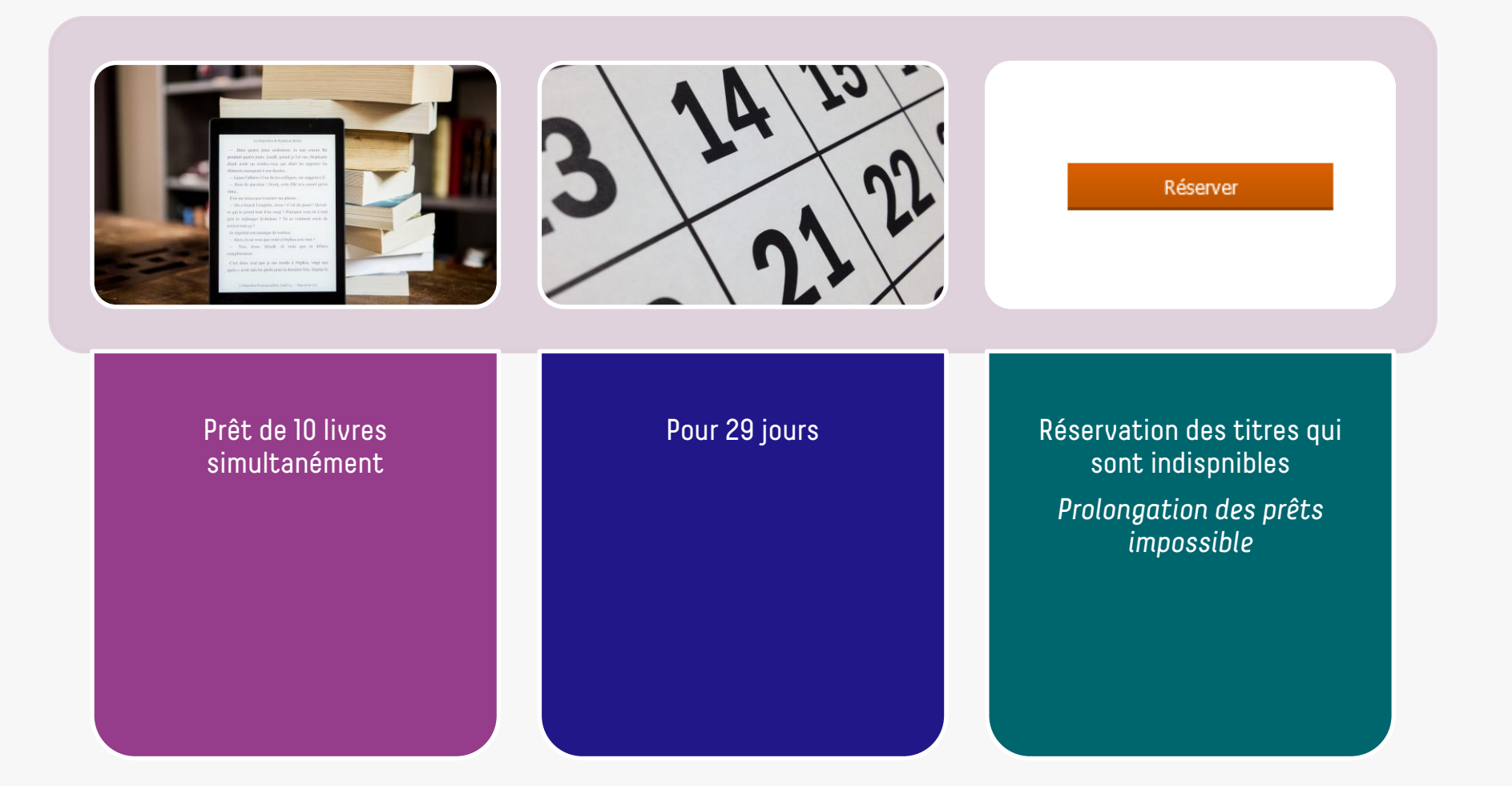

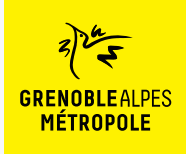

# **LE PRÊT DE LIVRES NUMÉRIQUES EN BIBLIOTHÈQUE**

*Comment ça fonctionne ?*

- Le prêt numérique en bibliothèque (**PNB**) est un **dispositif national.**
- Les modalités de prêt numérique sont gérées par des **verrous numériques** (ou DRM, pour Digital Rights Management)
- **2 verrous existent** :
	- ACS (Adobe Content Server)
	- LCP (Licensed Content Protection)
	-
- Ces verrous sont intégrés aux livres pour **contrôler les paramètres de prêt**  (durée de la licence, nb de prêt par livre, nb de prêt simultané…). Les **éditeurs** fixent ces modalités.

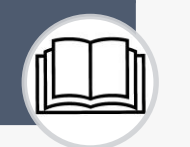

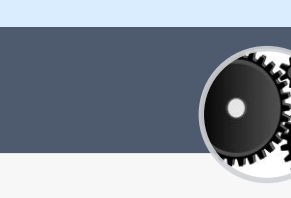

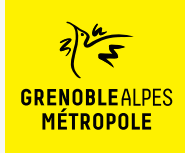

*Liseuse Booken Diva*

Lors de la première utilisation du logiciel Thorium Reader

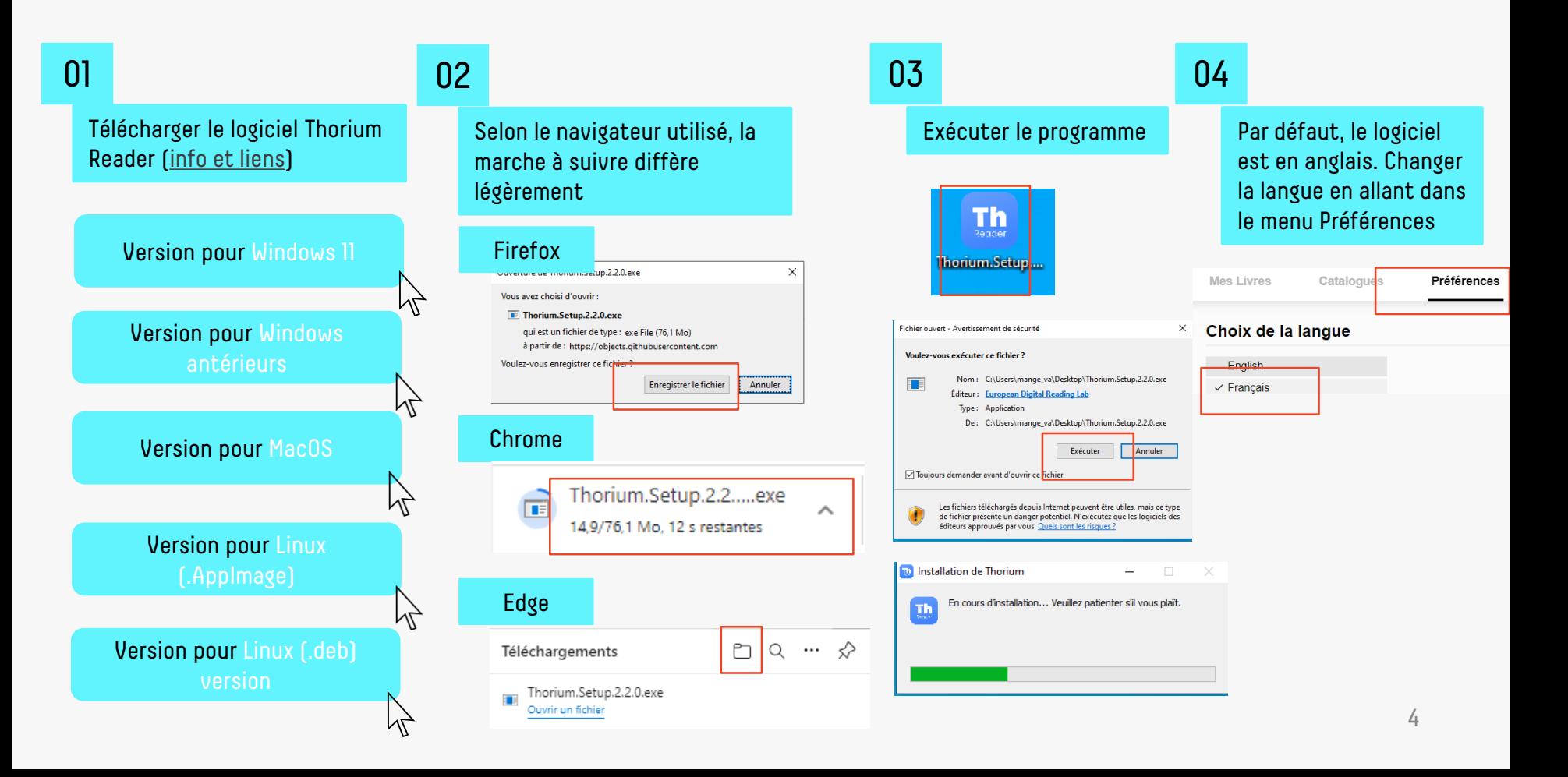

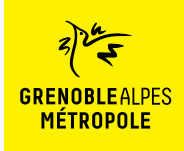

*Liseuse Booken Diva*

Se connecter à la numothèque et accéder à Bibook

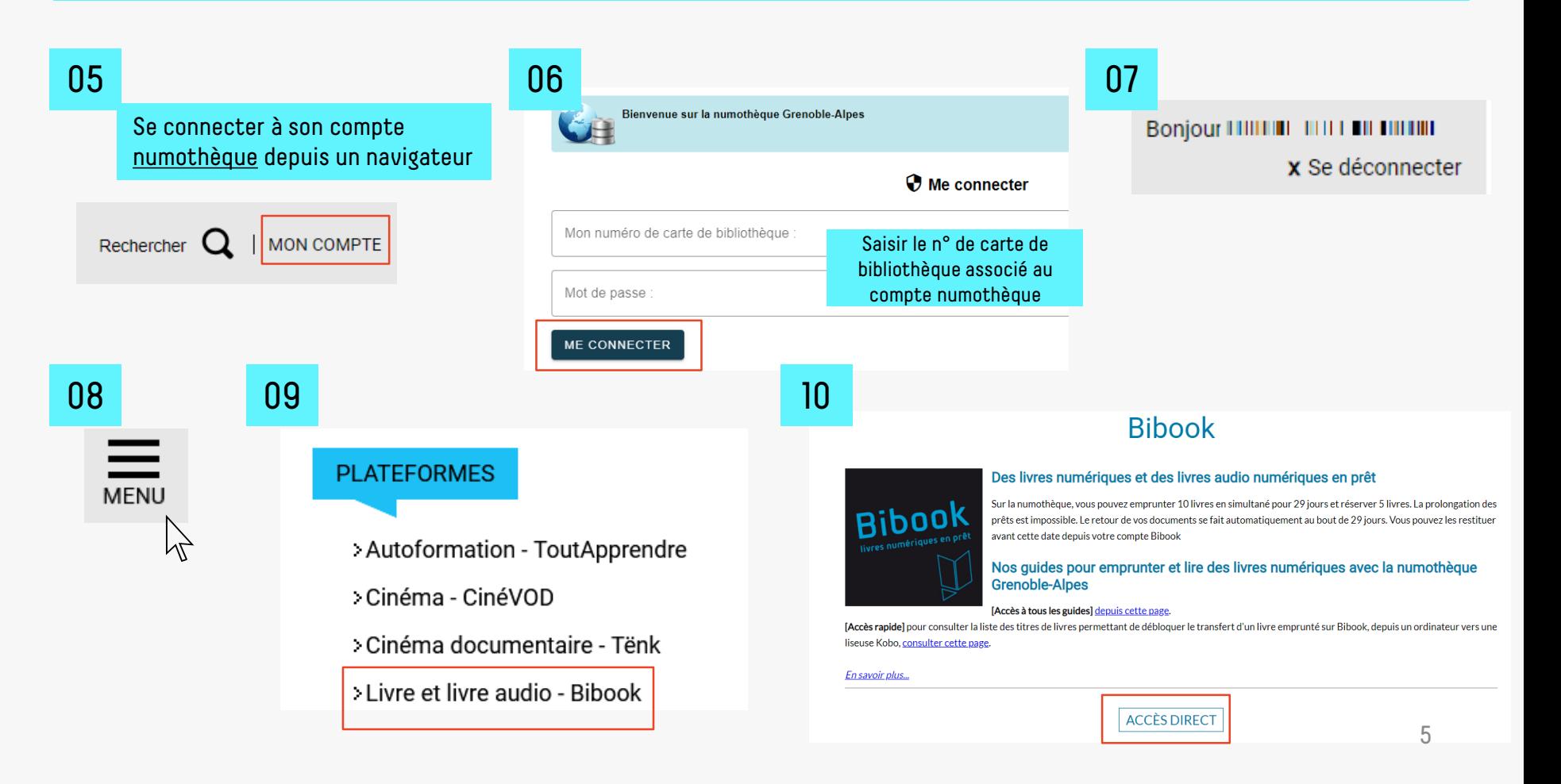

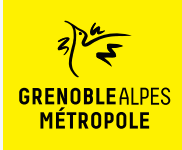

*Liseuse Booken Diva*

Rechercher un livre sur Bibook

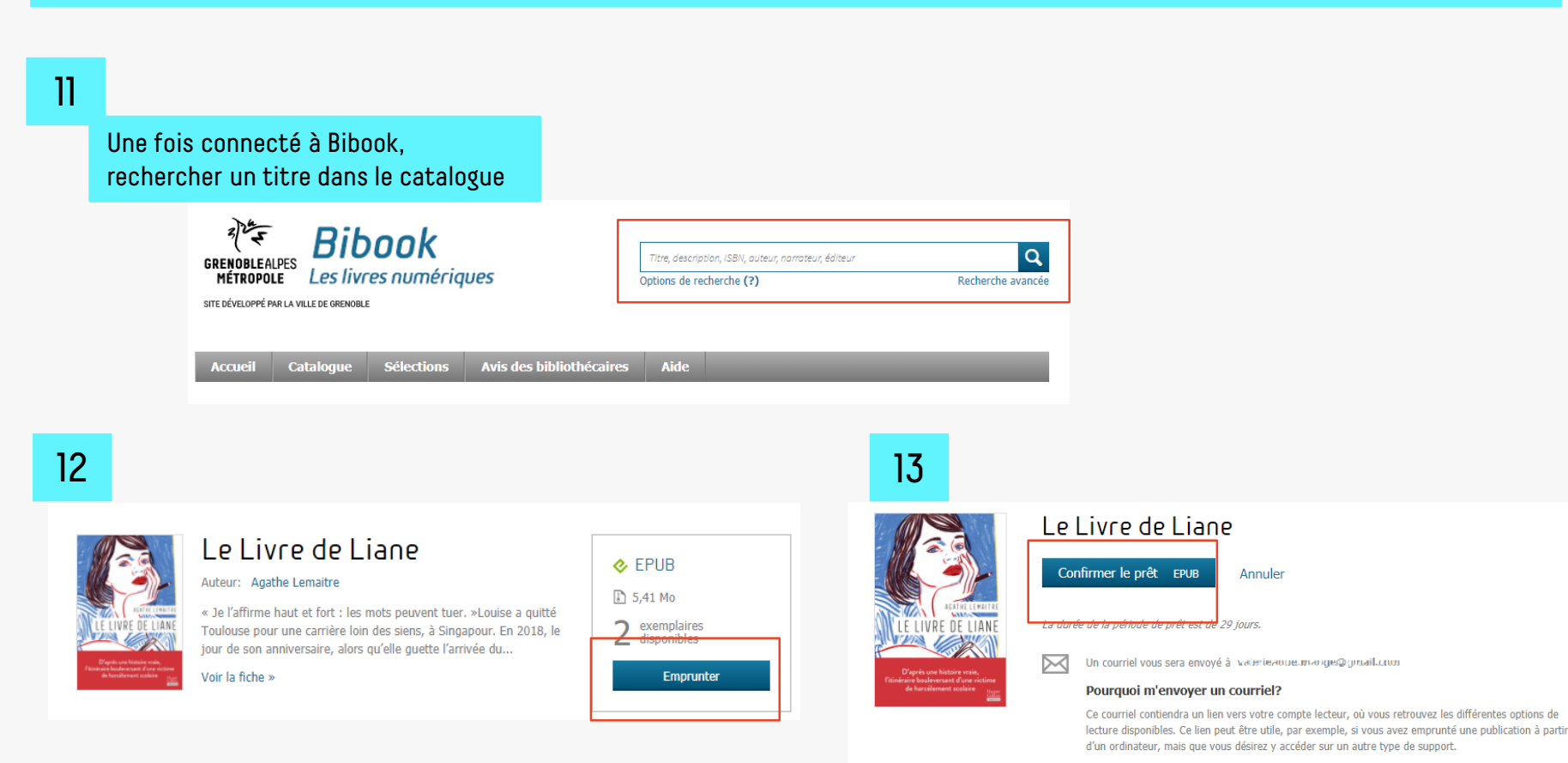

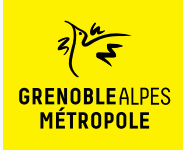

*Liseuse Booken Diva*

## Télécharger un livre

### 14

### Une fois le prêt réalisé, le livre peut être téléchargé sur l'ordinateur

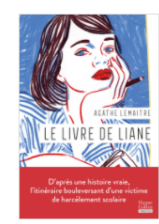

### Le Livre de Liane

Votre prêt expirera le 27 avril 2023 à 11:53.

### Vous souhaitez lire avec Aldiko Next?

Lancez simplement l'application pour retrouver votre prêt et le télécharger. Si vous n'avez pas encore installé notre application mobile, téléchargez-la et profitez-en dès maintenant.

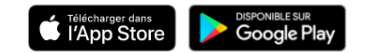

### Vous lisez autrement?

### Lire hors ligne sur ordinateur > **图 Lire sur une liseuse**

Liseuse Vivlio/PocketBook, Tolino ou Bookeen DIVA ~

Lorsque vous ouvrirez ce livre numérique pour la première fois sur votre liseuse, assurez-vous qu'elle est connectée à Internet; vous devrez fournir, comme mot de passe, la réponse à la question secrète suivante:

Question secrète: Réponse:

Quel est votre nom d'utilisateur ? 0100003816896

## 15

Selon le navigateur utilisé, la marche à suivre diffère légèrement

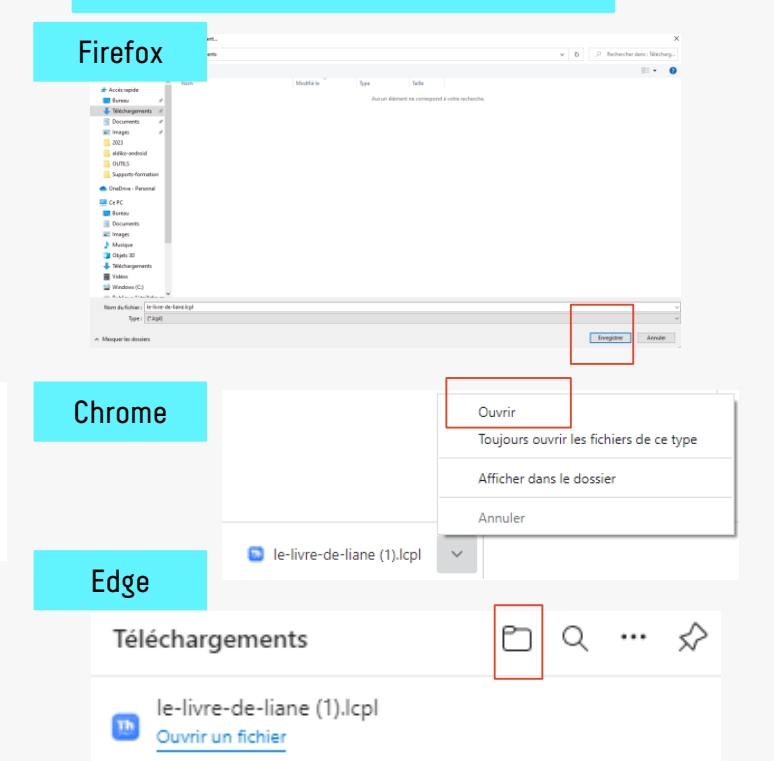

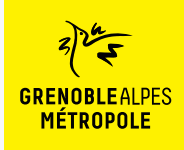

*Liseuse Booken Diva*

 $\times$ 

 $\boxed{\quad \text{Annuk} \quad \text{Valder} \quad }$ 

### Ouvrir et transférer un livre sur sa liseuse

Le livre s'ouvre dans Thorium Reader

### Récemment ajouté

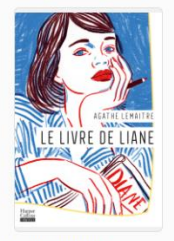

Le livre de Liane **Agathe Lemaitre** 

### 17 16 **16 17 17 18 18 18 18 18 18 18 18 18 18 18**

Mo

Un mot de passe peut vous être demandé à l'ouverture du livre. La réponse est votre n° d'utilisateur numothèque

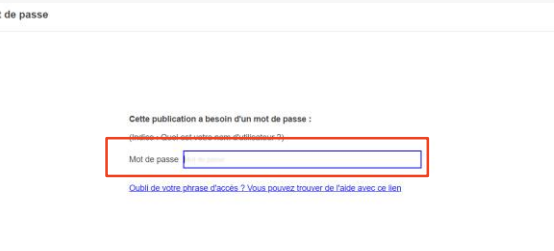

Brancher la liseuse sur son ordinateur

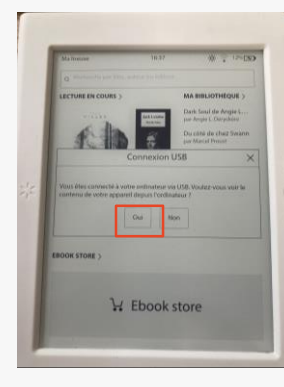

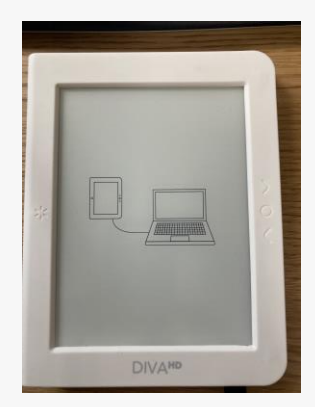

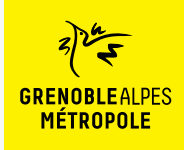

*Liseuse Booken Diva*

## Transférer un livre sur sa liseuse

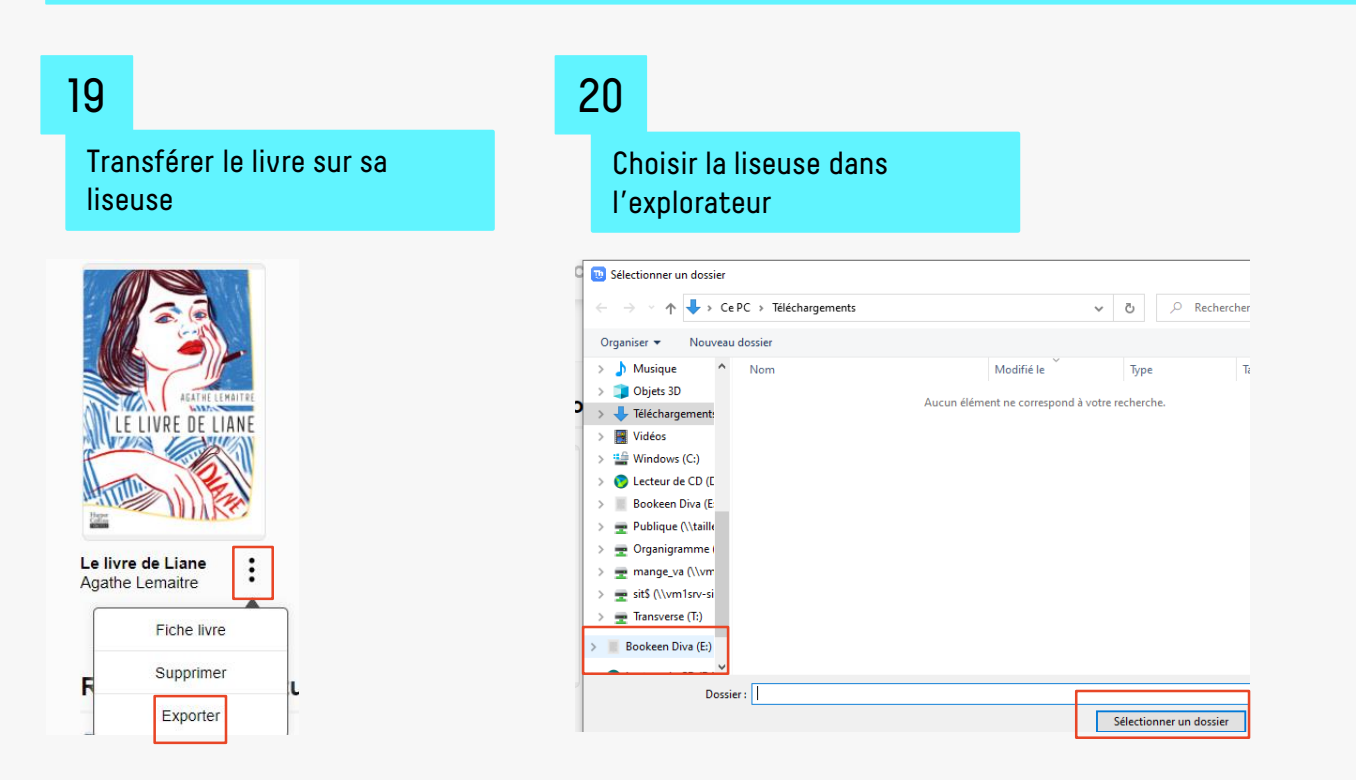

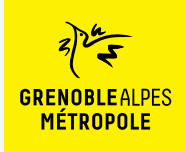

### Déconnecter la liseuse

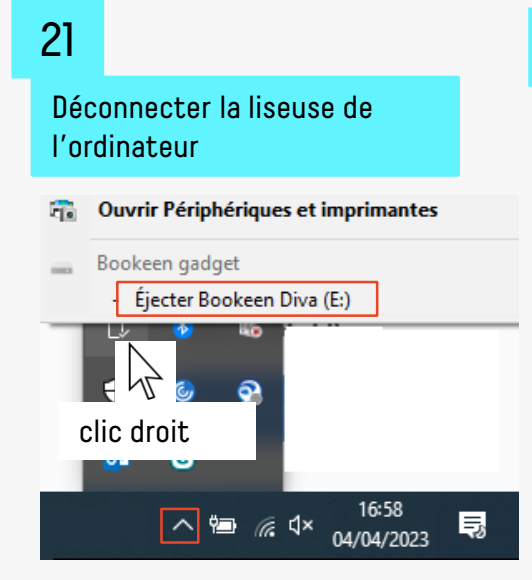

## 22 23

Débrancher le câble de la liseuse

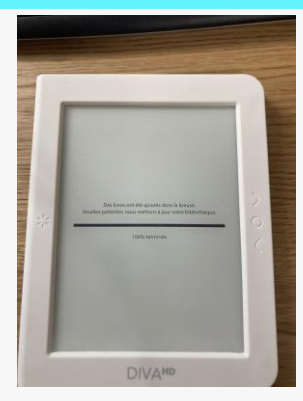

Cliquer sur le titre du livre. **Si un mot de passe est demandé**, saisir son n° d'utilisateur numothèque

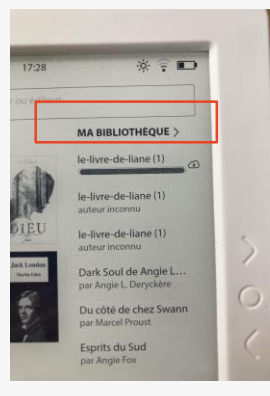

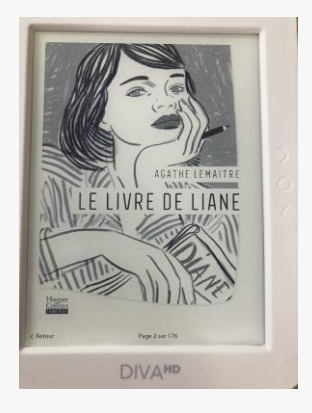

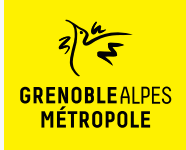

# **LA TROUSSE DE SECOURS POUR LES LISEUSE UTILISANT LE VERROU NUMÉRIQUE LCP**

## La rubrique d'aide de Bibook

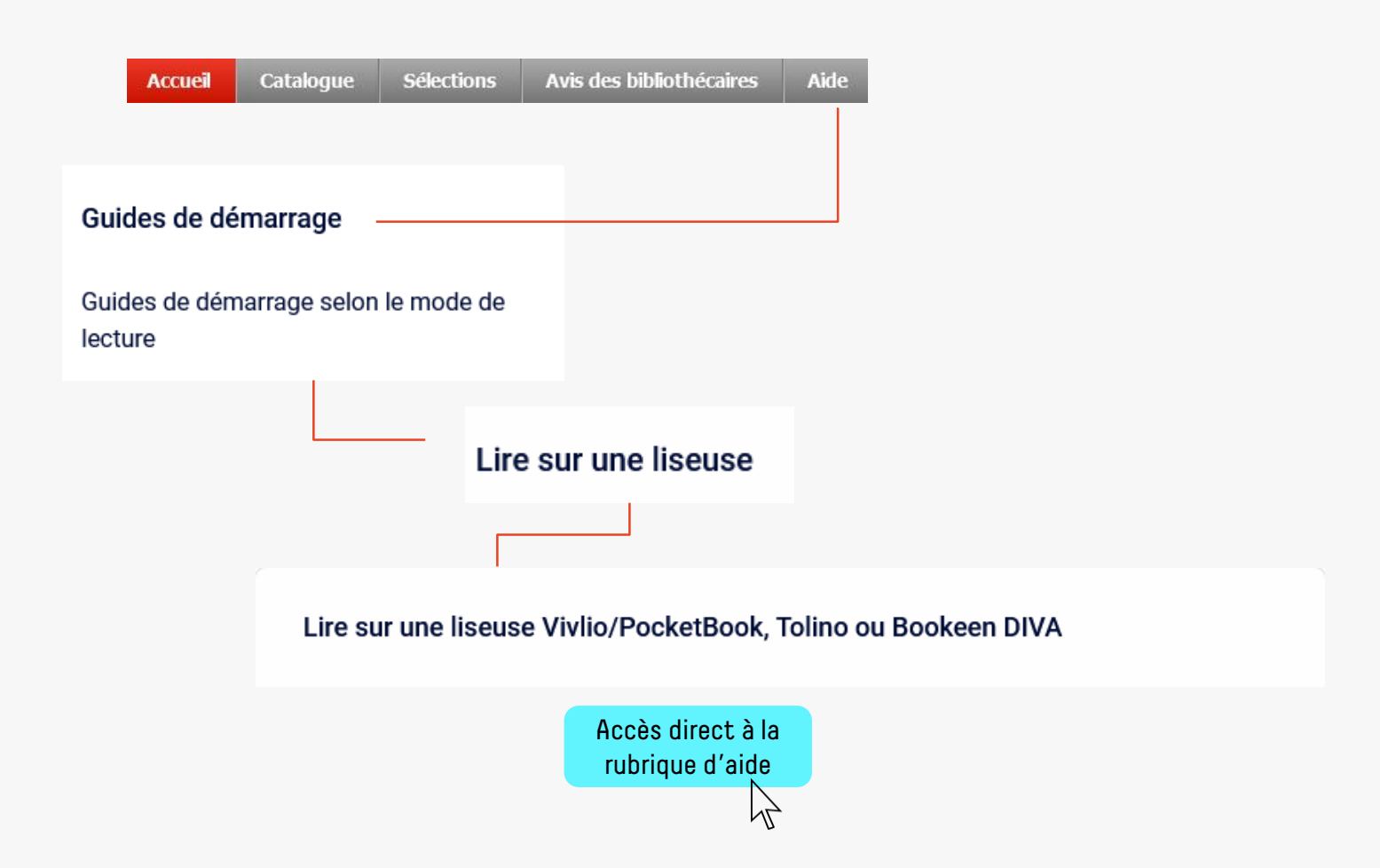

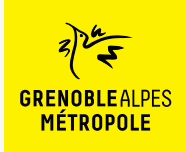

## **CONTACT**

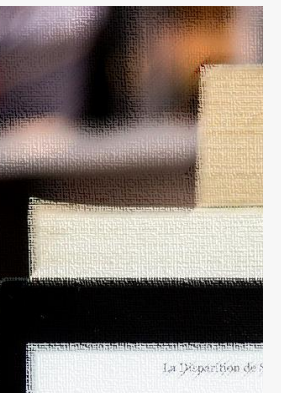

Dans quatre jours seul pendant quatre jours. Landi, disait avoir un rendez-vous éléments manquant à son dos --- Laisse l'affaire à l'un de ter -- Mors de question ! Derek  $1964...$ il ne me laissa pas terminer i - On a boucle l'enquête, Jes se qui te prend tout d'un sou prix te replonger là-dedans revivre tour ça?" de regrettai son manque de s - Alors, tu ne veux pas venir - Non, Jesse, Désolé. somplètement. C'est donc seul que je me aprés y avoir mis les pieds po-

 $\varphi$  Disparition of our jours aliste

### **Une question ? Une remarque ?**

[Contacter l'Assistance numothèque via](https://services.demarches.grenoblealpesmetropole.fr/autres-questions/support-numotheque/) ce formulaire en ligne.

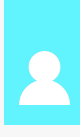